## **Welcome to Week 4 of ICT Class!**

Today we are going to become bloggers.

Please follow the steps. You can do these on your own if you are faster or slower than I am. Otherwise, just follow along with me (Ms. Kristen) in class.

- 1.) First go to google.com and login to your account by putting in your Thalun email and password (\*the one you updated last time from 123456789).
- 2.) Next, in the upper right corner, a bit to the left of other menu items, click on **mail**.
- 3.) Inside your email, look for an email from kpalana\_tis inviting you to contribute to the ICT Student Blog. Open the email and click on "**Accept Invite**."

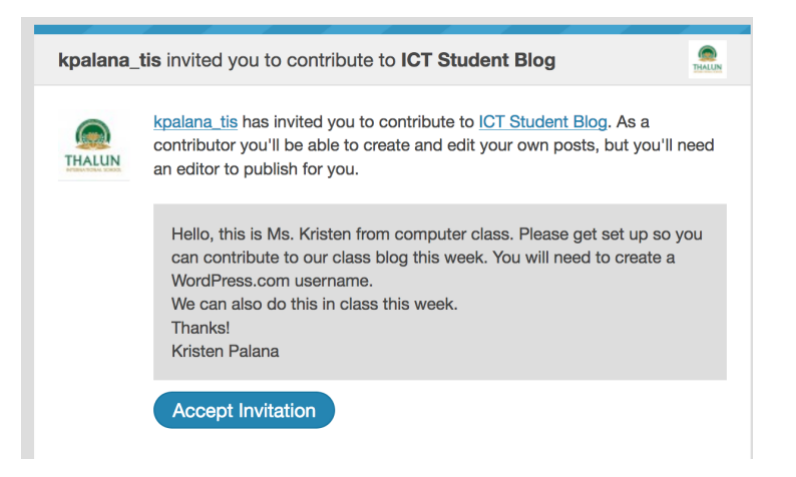

4.) Next look to your menu on the left and choose Blog Posts -> Add

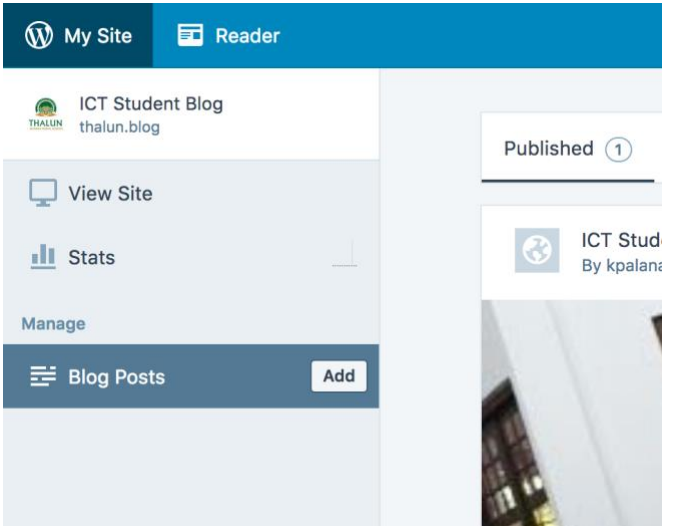

5.) Success! Now you are ready to create your first post that will be a short biography that uses your text and image you've been working on. Work on this today in class. To submit your final post for review (for publishing), **check your email and verify**.